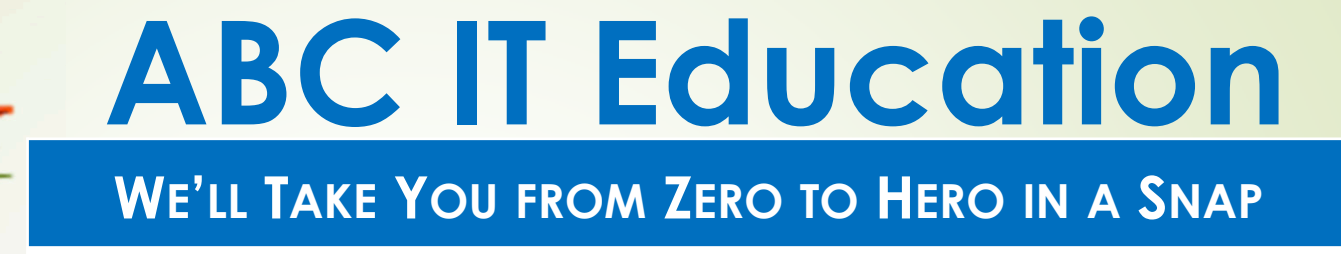

# **Linux Systems Administration**

**Homework 5**

## **Use your Home Centos for this Home workshow the command that will answer each**

Using the 'training' directory created in the last home work

- 1. Set the permissions of all the files under the 'students' directory to read, write, execute for all user groups, using a wild card eg  $*$  or ?.
- 2. Create a 'jamesin' directory under the 'students' directory.
- 3. What are the default permissions of the 'jamesin' directory? Given the default permissions what is the umask and how would you find it?
- 4. Change directory to the 'jamesin' directory, then create a file called linux using the Nano Editor. In the file enter the<br>test "I am studving Linus Systems Administration" save an test "I am studying Linus Systems Administration", save and exit
- 5.Show 2 ways to find the Linux groups you belong to.

#### **ABC IT EDUCATION**

## **Use your Home Centos for this Home workshow the command that will answer each**

- 6. Using 2 methods, find the .bash\_history file in your<br>system system.
- 7. Beginning from your home directory
	- a. Find all files that contain 'in' in their name.
	- b.Find all directories only that contain 'in' in their name.
	- c.  $\diagup$  Find all files newer than the .profile file
	- d.Find all files older than 8 days but less that 15 days
	- e. Find all files less that 1 Megabyte in size
- 8. What are the default file and directory permissions if theumask is 0077?
- 9. If my current umask is 0022 and I want to set it to 0002, how would I do that?

#### **ABC IT EDUCATION**

# **Use your Home Centos for this Home work show the command that will answer each**10.Convert the permissions below from Octal to String (rwx)(i) 444 (ii) 540 (iii) 644

11.Convert the permissions below from String (rwx) to Octal

(1) rwxrw-r-- (ii) rwxr-x--x (iii) rw-rw-rw-

#### **GOOD LUCK & Happy Linuxing**

#### **ABC IT EDUCATION**